### USER MANUAL

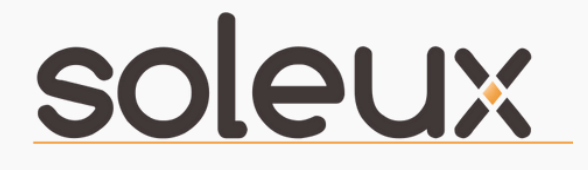

### Advanced IP controlled relays scheduler

1111111111/1/

 $555555666$ 

11111111

vork

ENGINEERED AND ASSEMBLED IN THE EU

+33 678 630 968 sales@soleux.com support@soleux.com soleux.com

© 2021-2023 SOLEUX. ALL RIGHTS RESERVED.

### Table of Contents [01.

CONTENTS<br>CONTENTS

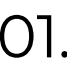

About

02.

Functions & Features

03.

Appearance

04.

Setting up

05.

FCC Compliance Statement

06.

Technical Support

Warranty Information 07.

Limitation of Liability 08.

09.

Our Products

10.

Configuration

0 1

# ABOUT

- This quide provides a brief introduction of the SOLEUX IP controlled 8-Channel Ethernet Control Module
- All images, parameters and descriptions documented in this guide are used for demonstration only.

With 8 digital inputs and 8 relay outputs and Individual control for each output by TCP/IP raw commands, HTTP or personalized Windows software, the 8-Channel Ethernet Control Module is ideal for any professional AV & IT installation and as well for domestic usage.

It features a flexible On/OFF scheduling for each individual outlet, power tasks can be daily, weekly or user defined.

The Web interface of this smart relay's controller provides easy to navigate step-bystep installation instructions and convenient remote control from anywhere.

- **· Indicator light:** An indicator light for each output which shows the user which outlet is active
- Manual Control: Enables the control for each output manually
- **· Easy Integration:** Easy integration with any third-party control system.
- **Complete set of TCP/IP commands list available.**
- . Temperature Monitoring: Internal tem perature sensor
- **· Scheduling:** Build in Real Time Clock which enables to schedule each outlet.

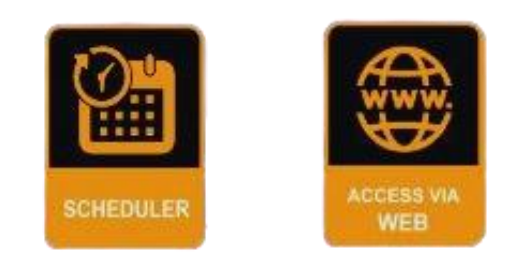

### $\overline{\bullet}$  $\frac{7}{16}$ Iξ

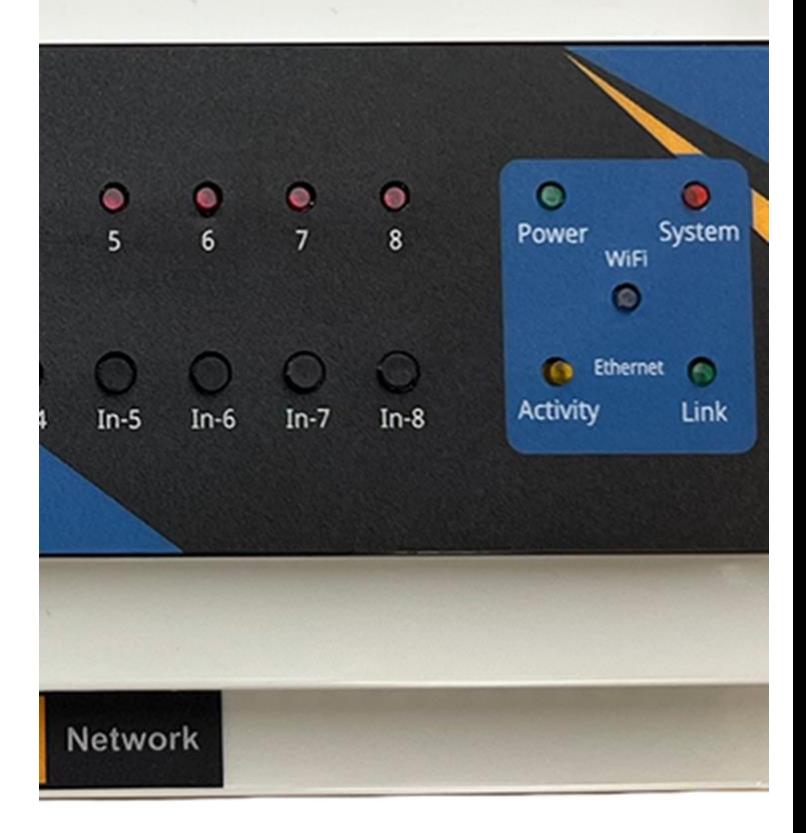

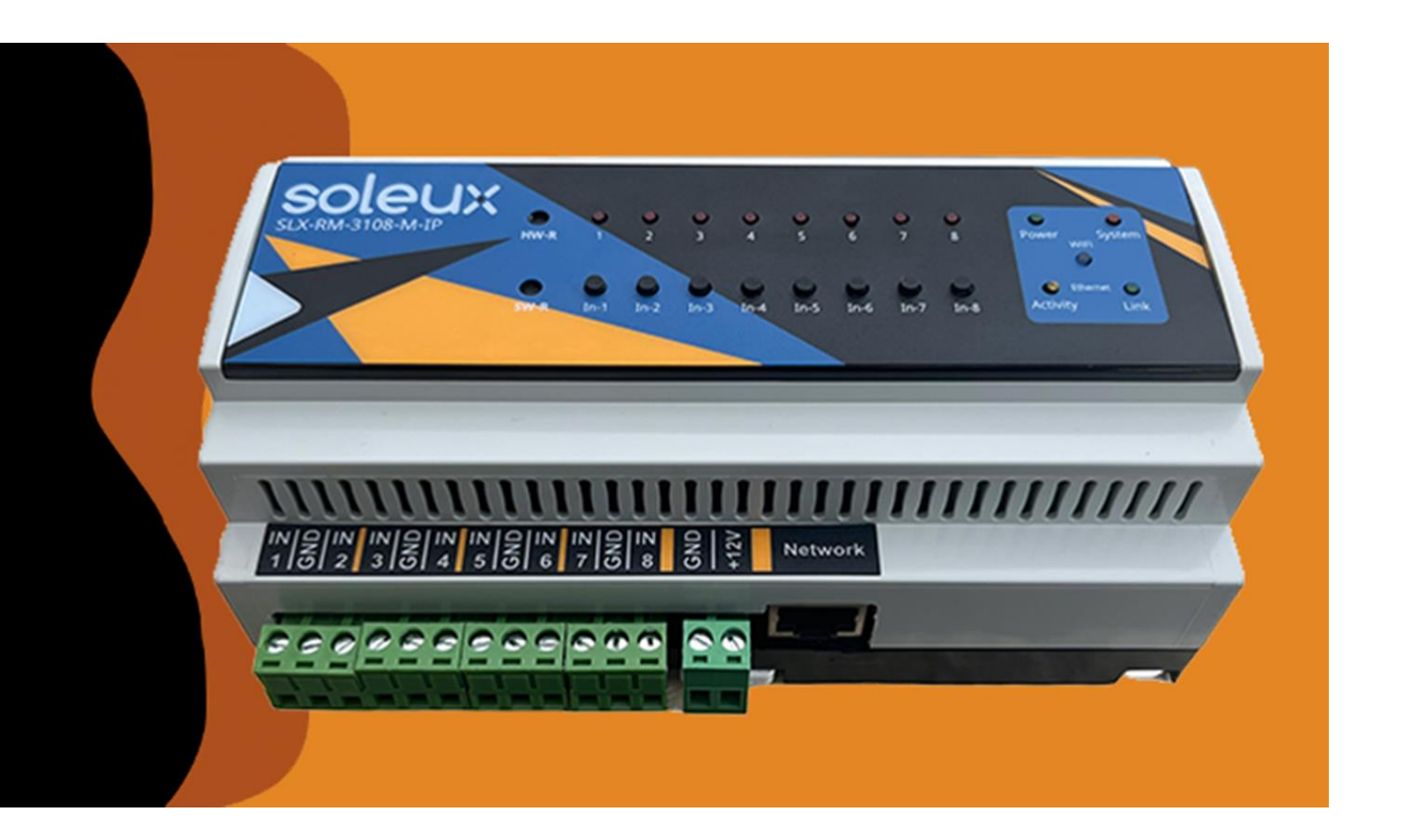

### **FEATURES**

- 
- 
- 
- 
- 
- 
- 
- 
- 
- 
- 

## **APPEARANCE**

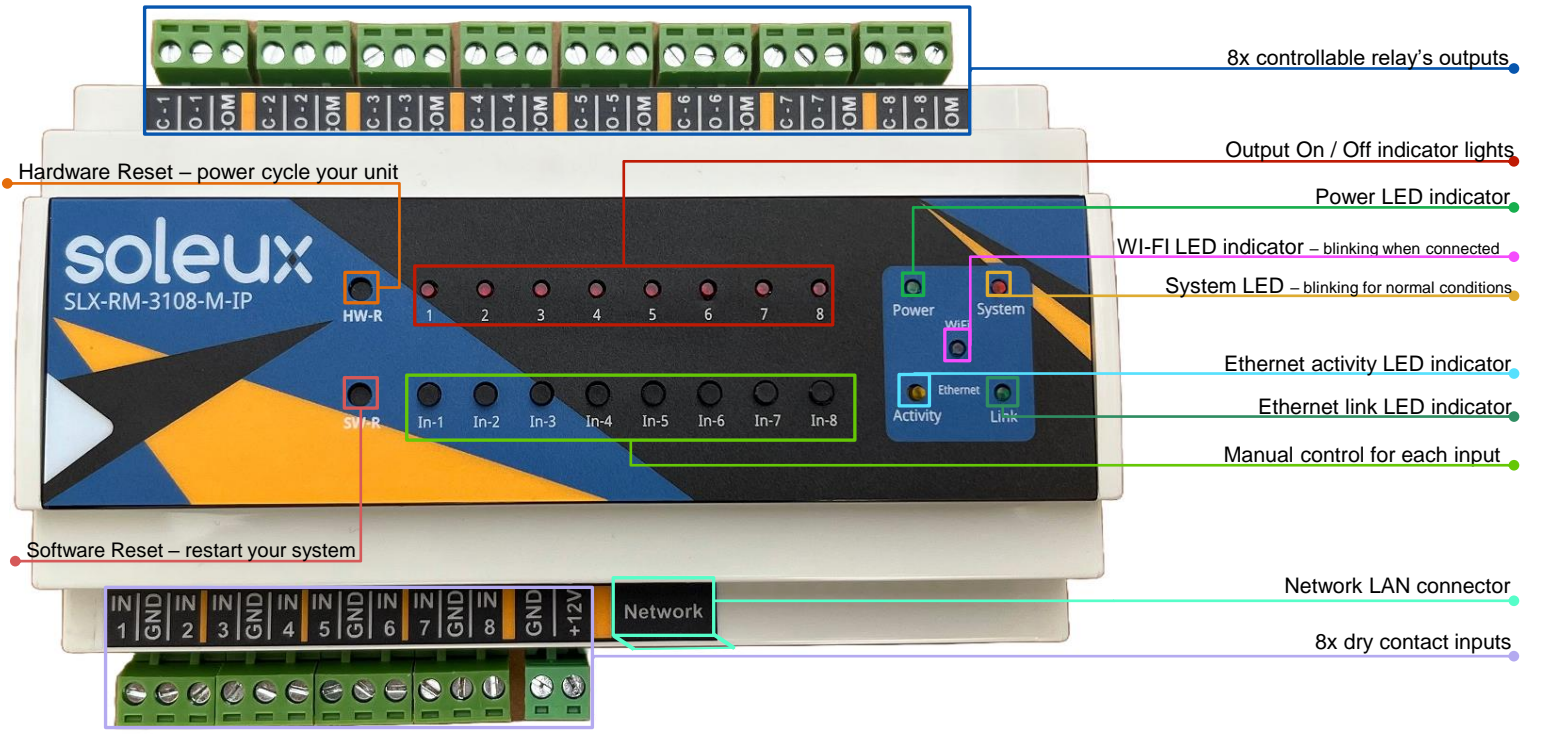

#### " O U R R O S T E R O F C A M P A I G N S H A V E S E R EN U BERTHE DE LA CARDINA DE LA CARDINA DE LA CARDINA DE LA CARDINA DE LA N DE LA N DE LA N DE LA N DE L I N T E R N A L C O N A L C O N A L C O N A L C O N A L C O N A L C O N A L C O N A L C O N A L C O N A L C O SETTING UP

- 
- 
- to your network.
- 
- Network Settings Configuration: Adjust the network settings to s ettings.
- $\cdot$  Initial Configuration: Utilize this manual to configure your
- 

## CE & FCC COMPLIANCE STATEMENT

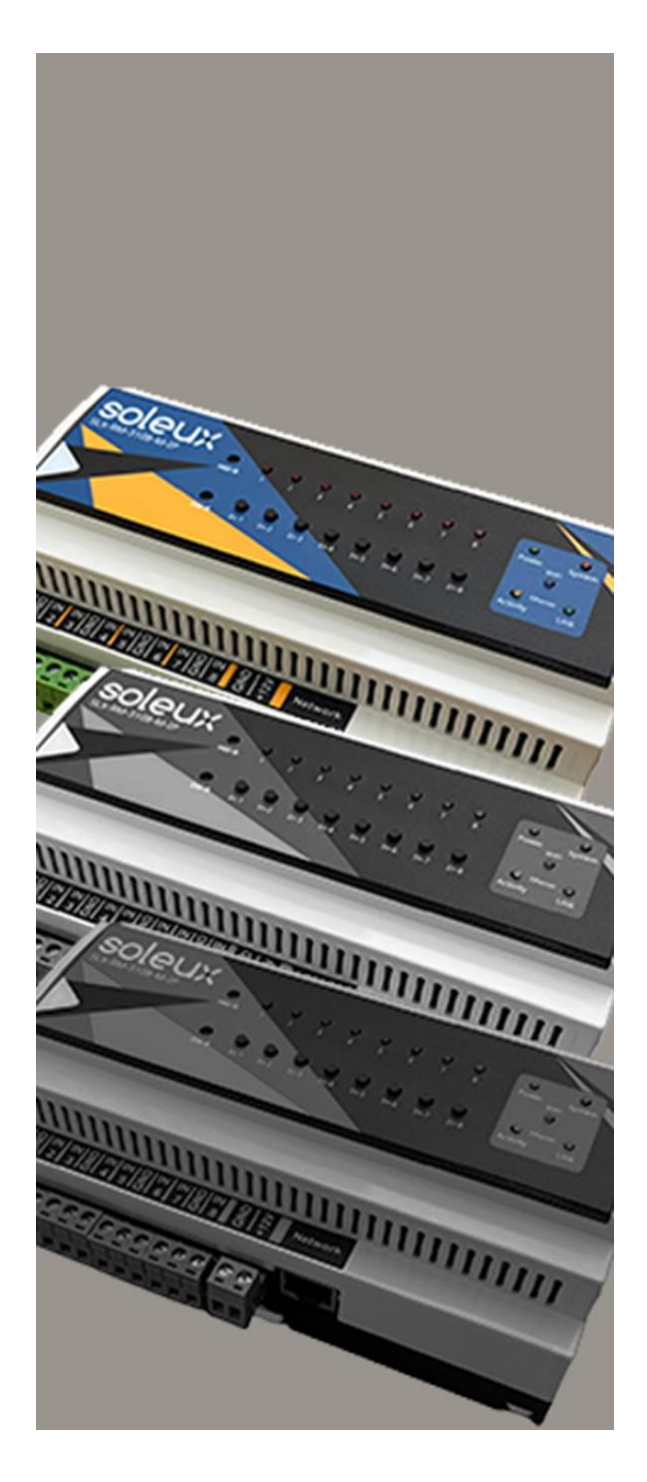

This equipment has been tested and found to comply with the limits for a Class B digital device, pursuant to part 15 of the CE & FCC Rules. These limits are designed to provide reasonable protection against harmful interference in a residential and marine installation.

This equipment can radiate radio frequency energy and, if not installed and used in accordance with the instructions, may cause harmful interference to radio communications. However, there is no guarantee that interference will not occur in a particular installation. If this equipment does cause harmful interference to radio or television reception, which can be determined by turning the equipment off and on, the user is encouraged to try to correct the interference by one or more of the following measures:

- Reorient or relocate the receiving antenna.
- Increase the separation between the equipment and receiver.
- Connect the equipment into an outlet on a circuit different from that to which the receiver is connected.
- Consult the dealer or an experienced radio/TV technician for help.

## TECHNICAL SUPPORT

SOLEUX TECHNICAL SUPPORT is an integral part of our commitment to provide long term solution. If you need any help, send us an email to support@soleux.com and our team is always prepared to support you. For the latest drivers/software, please visit www.soleux.com.

## **WARRANTY** I n f o r m a t i o n

THIS PRODUCT IS BACKED BY A 5 YEARS WARRANTY.

In addition, Soleux warrants its products against defects in materials and workmanship for the periods noted, following the initial date of purchase. During this period, the products may be returned for repair, or replacement with equivalent products at our discretion.

The warranty covers only the cost for parts and reparation labor. Soleux does not warrant its products from defects or damages arising from misuse, abuse, alteration or normal wear and tear.

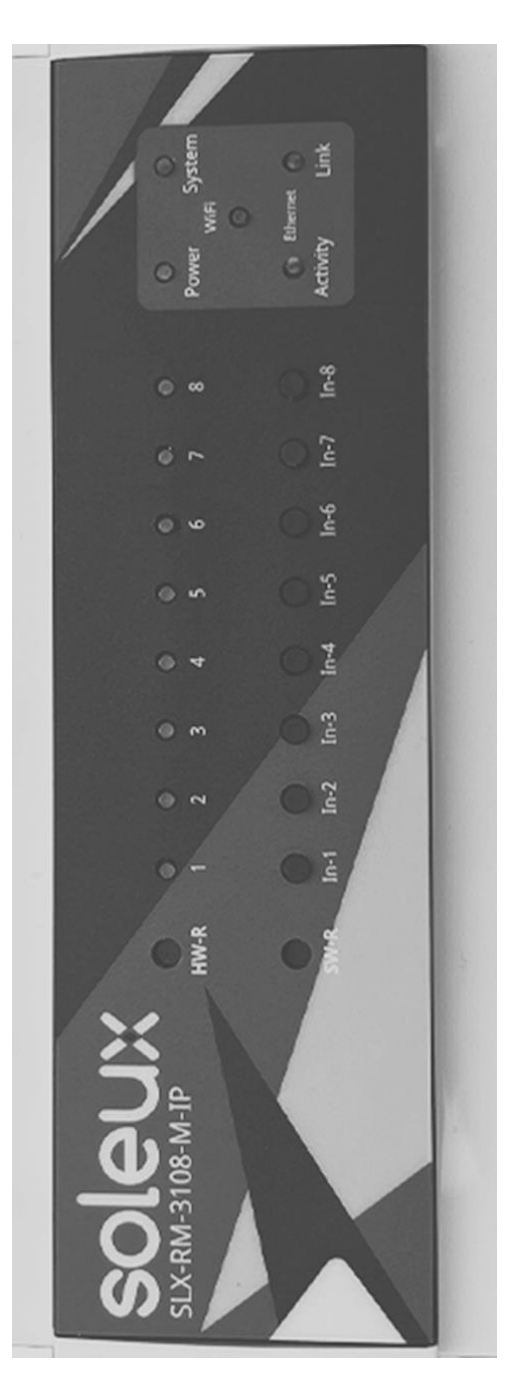

## LIMITATION OF LIABILITY

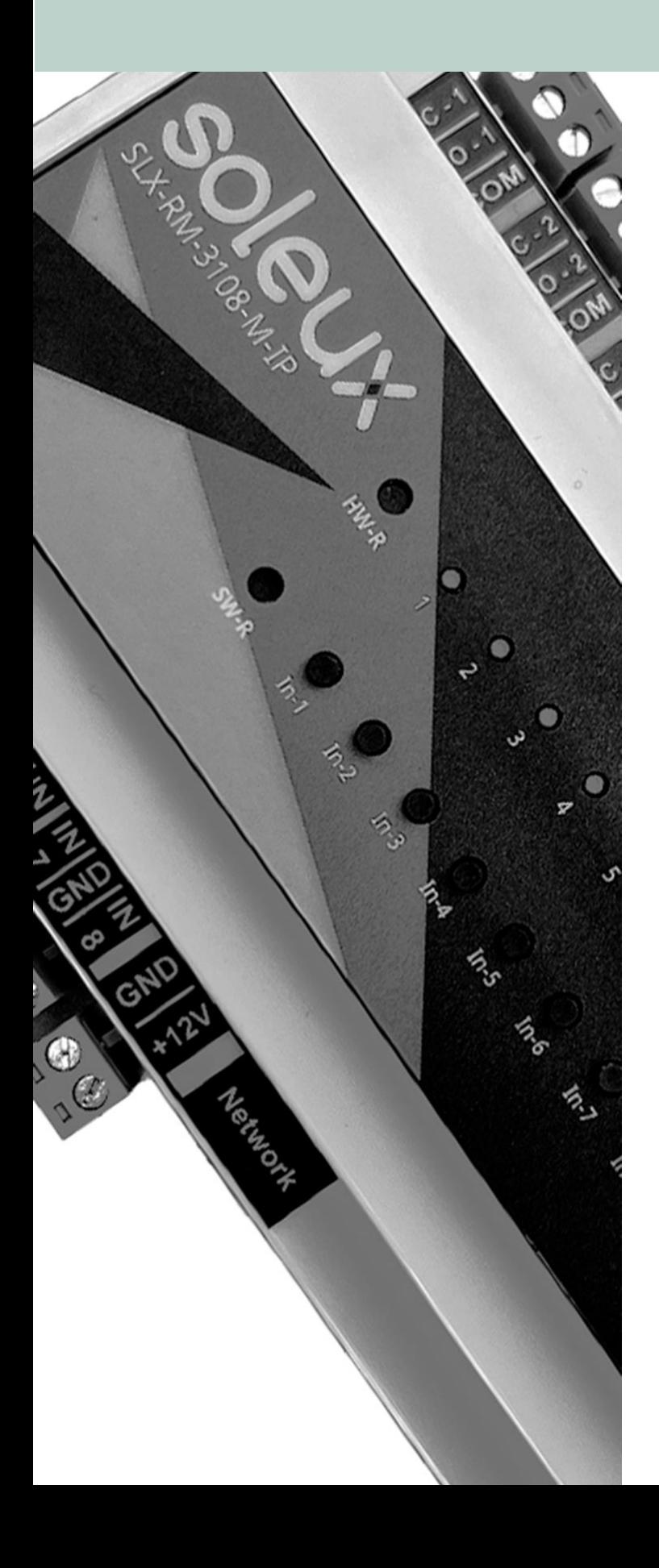

In no event shall the liability of Soleux SRL (or their officers, directors, employees or agents) for any damages (whether direct or indirect, special, punitive, incidental, consequential, or otherwise), loss of profits, loss of business, or any pecuniary loss, arising out of or related to the use of the product exceed the actual price paid for the product. Some states do not allow the exclusion or limitation of incidental or consequential damages. If such laws apply, the limitations or exclusions contained in this statement may not apply to you.

IP controlled 8-Channel Ethernet Control Module

 $\odot$ 

6

 $\circ$ 

 $7<sup>1</sup>$ 

 $\odot$ 

8

## high performance Remote-Controlled Relay Interface

 $\circ$ 

 $5 -$ 

 $\circ$ 

3

 $\circ$ 

 $\overline{2}$ 

 $\circ$ 

a.

- CUSTOMIZE POWER CONTROLS FOR EACH OUTLET IN DIVIDUALLY.
- SET PRECISE ON/OFF SCHEDULES FOR EACH OUTLET.
- DEFINE DAILY, WEEKLY, AND USER-SPECIFIC POWER TASKS.
- SEAMLESSLY INTEGRATE WITH ANY THIRD-PARTY CONTROL SYSTEM.
- ACCESS A COMPREHENSIVE LIST OF NETWORK COMMANDS COMPATIBLE WITH ALL MAJOR SYSTEMS.

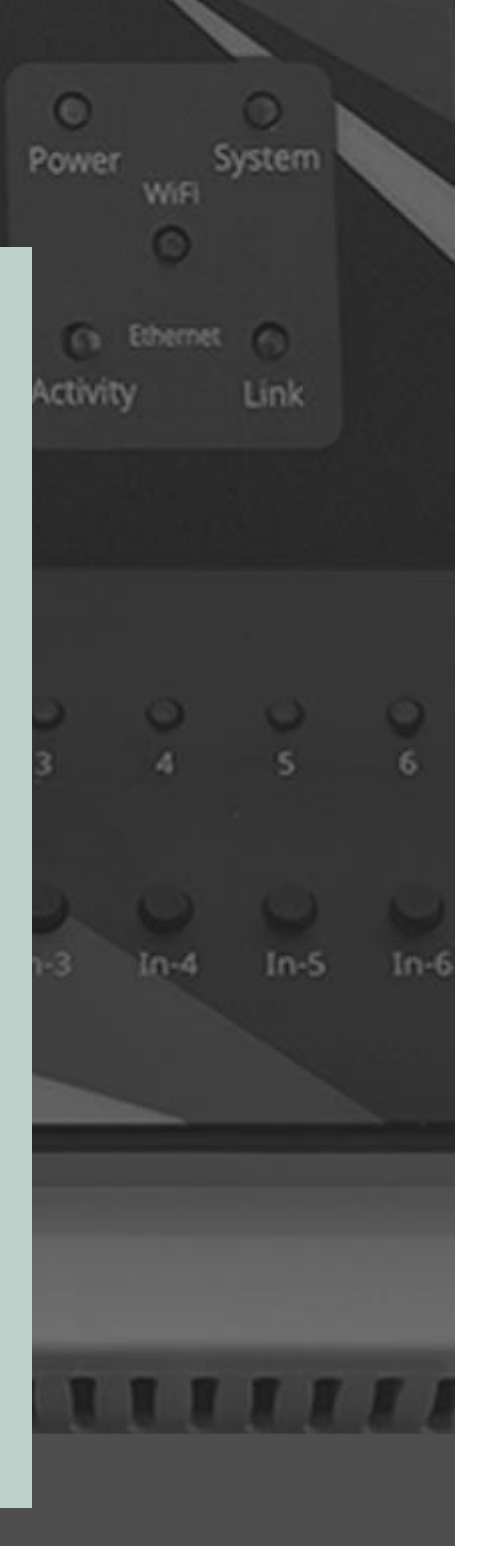

© 2021-2023 SOLEUX. ALL RIGHTS RESERVED.

## MODULE CONFIGURATION

L o g i n

### soleux

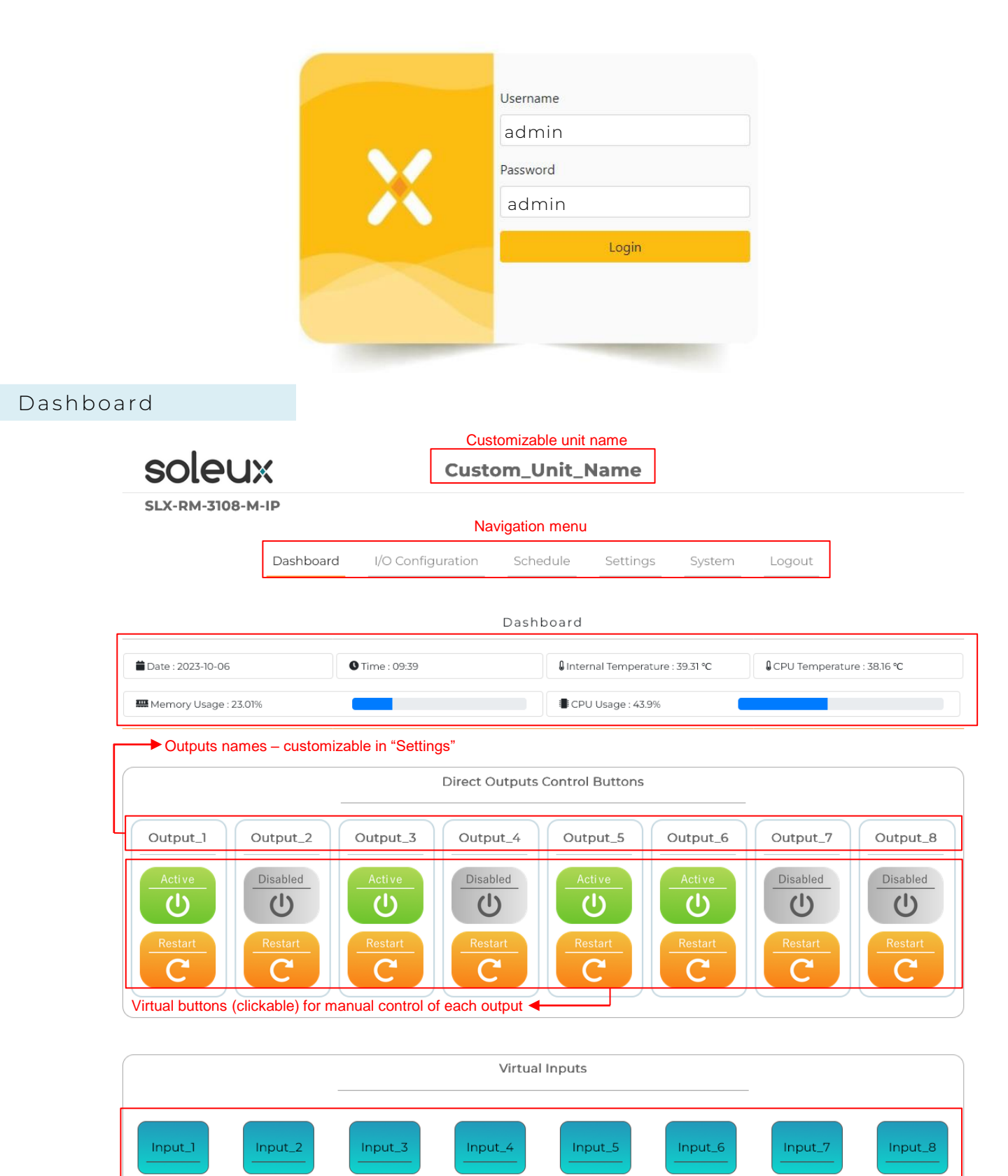

Virtual buttons (clickable) for manual control of each virtual input

#### I/O configuration

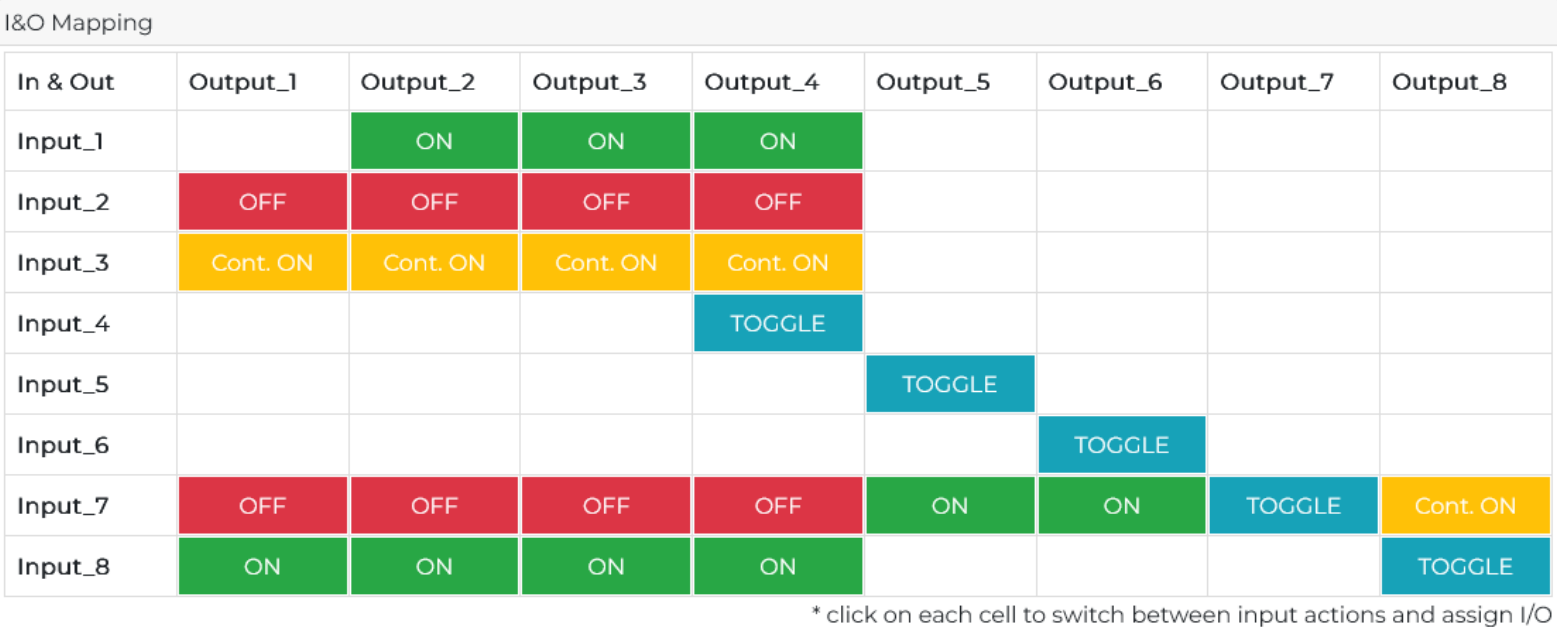

#### I/O configuration

- You can configure the actions each input triggers on each output
- The available actions are ON, OFF, TOGGLE, CONTINUOUS ON, CONTINUOUS OFF, and NONE.
- Each action can me edited and modified or disabled independently.
- To edit an action field just click on the corresponding cell and keep clicking until you get to the desired action .

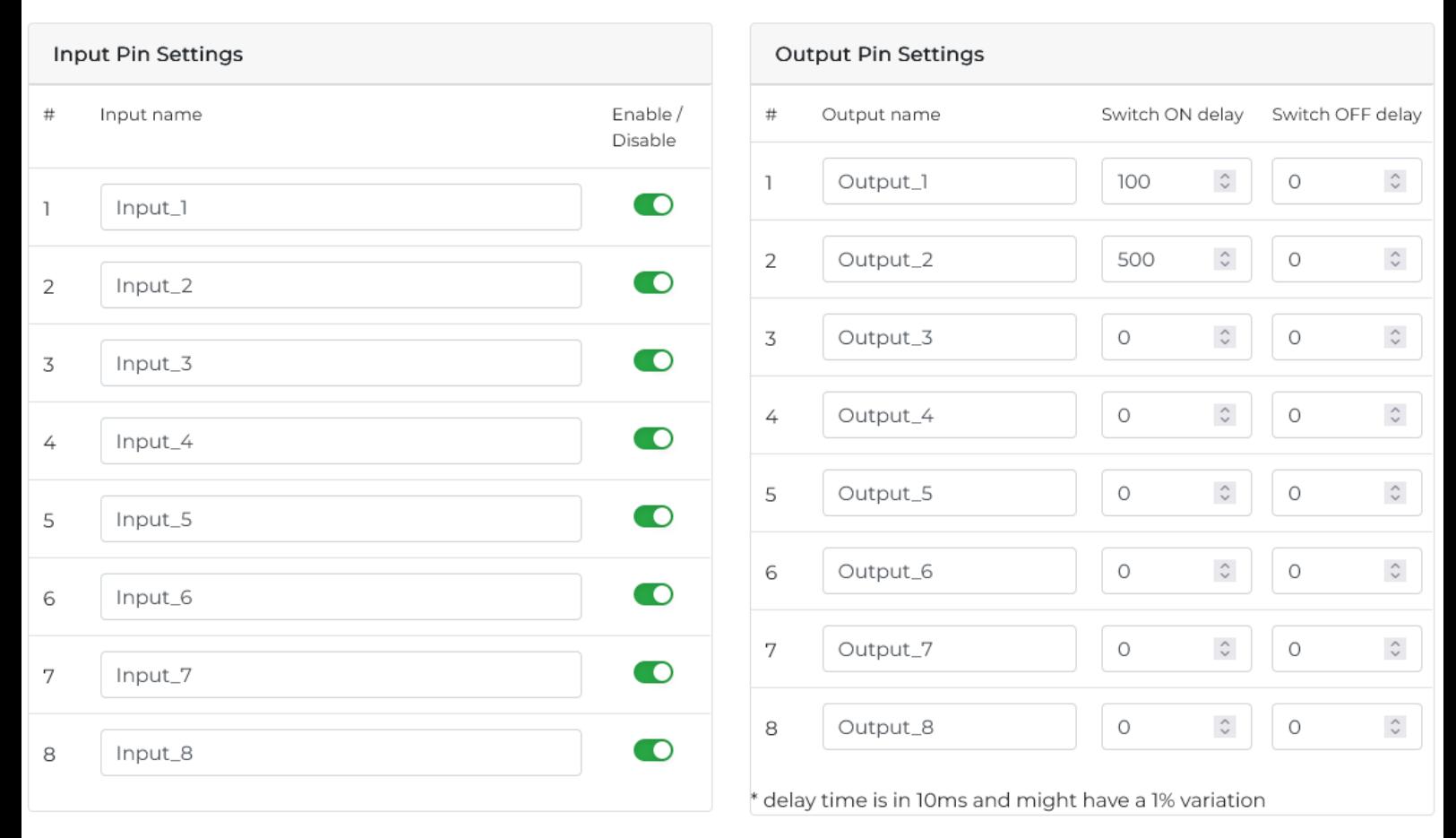

#### Inputs and outputs customization and settings

- You have the option to personalize the label of your digital input or output by simply clicking on its current name.
- The Enable/Disable switch allows you to activate or deactivate individual or multiple inputs.
- For added flexibility, you can configure custom time delays for switching outputs between their ON and OFF states, with increments in multiples of 10ms.

#### Schedule

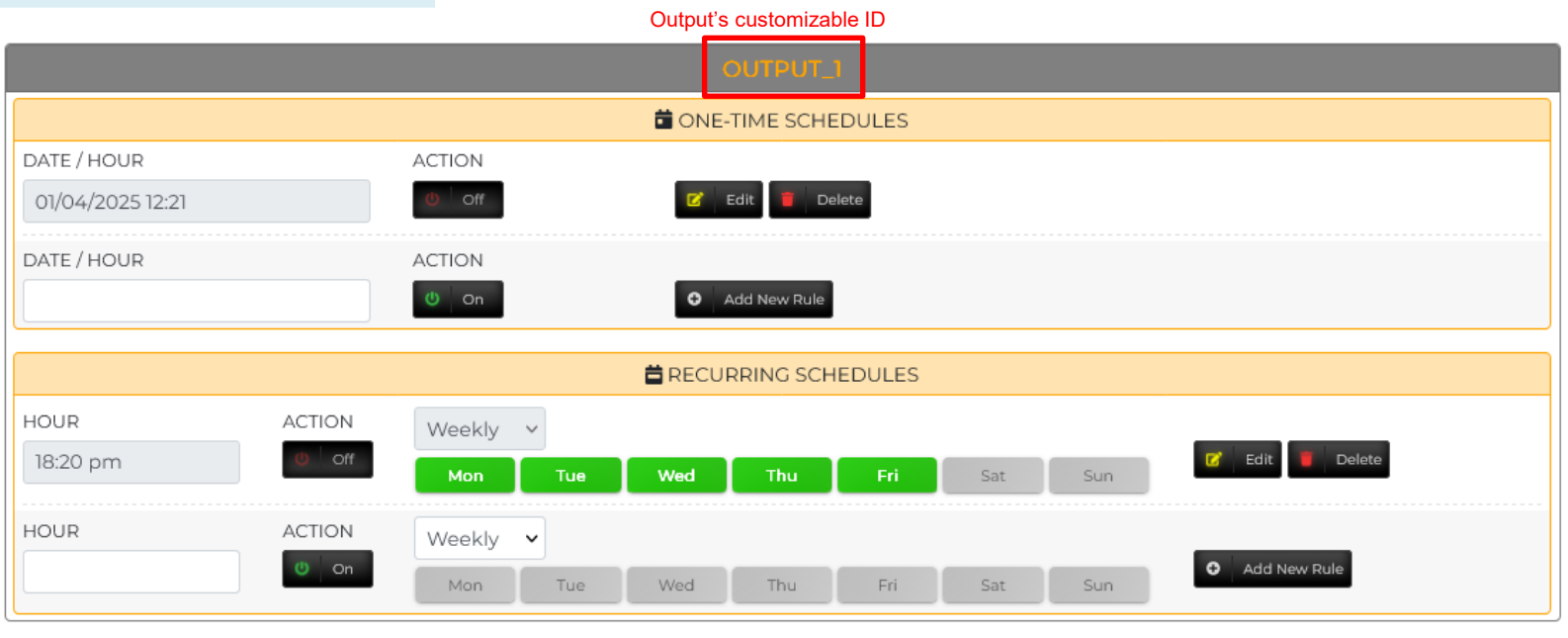

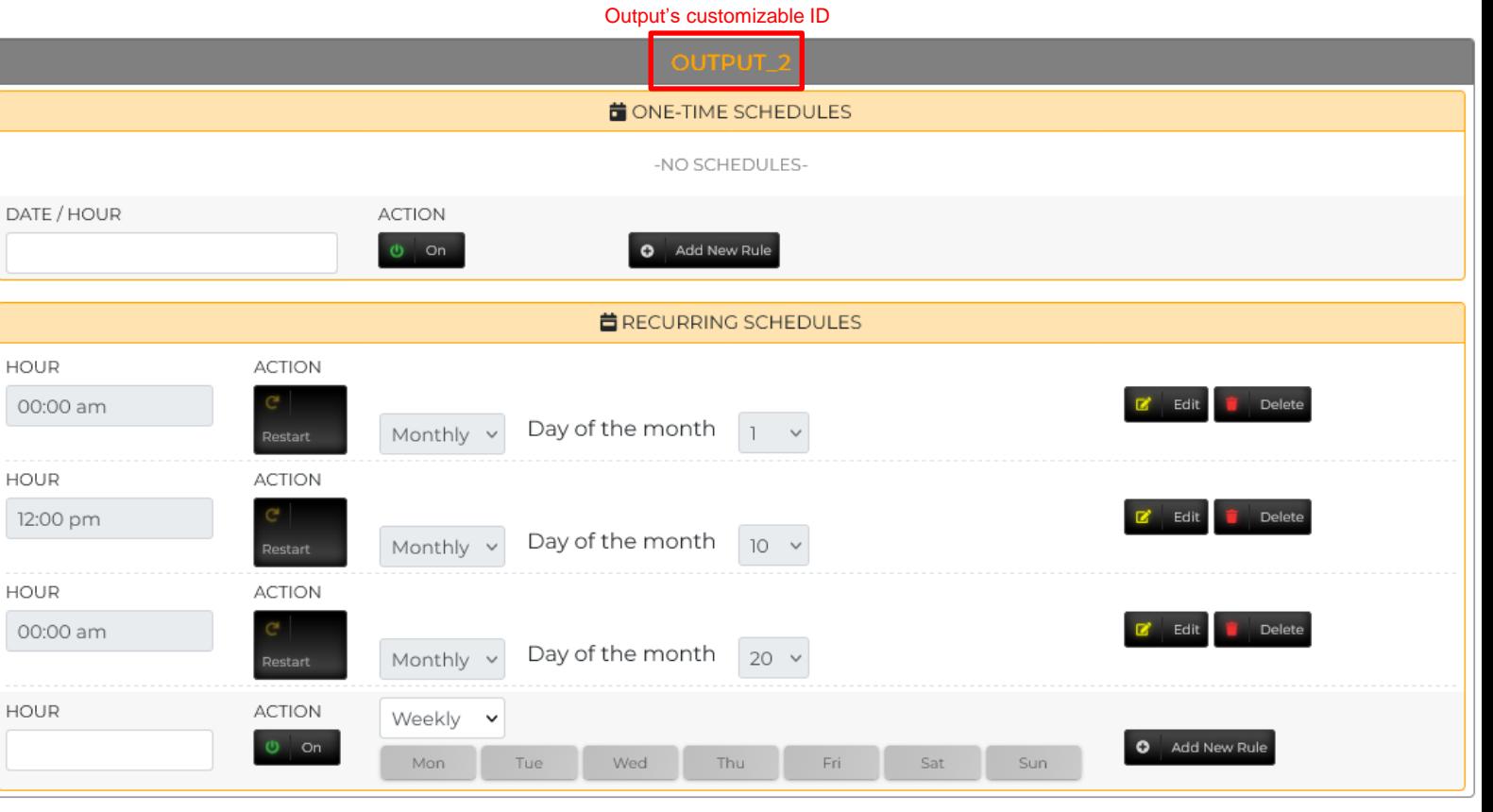

#### One-time schedules:

- Create a one-time schedule action for a specific date and time.
- No limit on the number of scheduled actions.
- Edit, modify, or delete each rule independently.
- Click 'Add new rule' to save the action.

#### Recurring schedules:

- Set up recurring schedules for weekly, monthly, or yearly actions. For weekly, choose the time and day(s). For monthly, choose the time and date. For yearly, choose the time, month, and date.
- No limits on scheduled actions. Edit, modify, or delete each rule independently.
- Click 'Add new rule' to save."

#### Settings

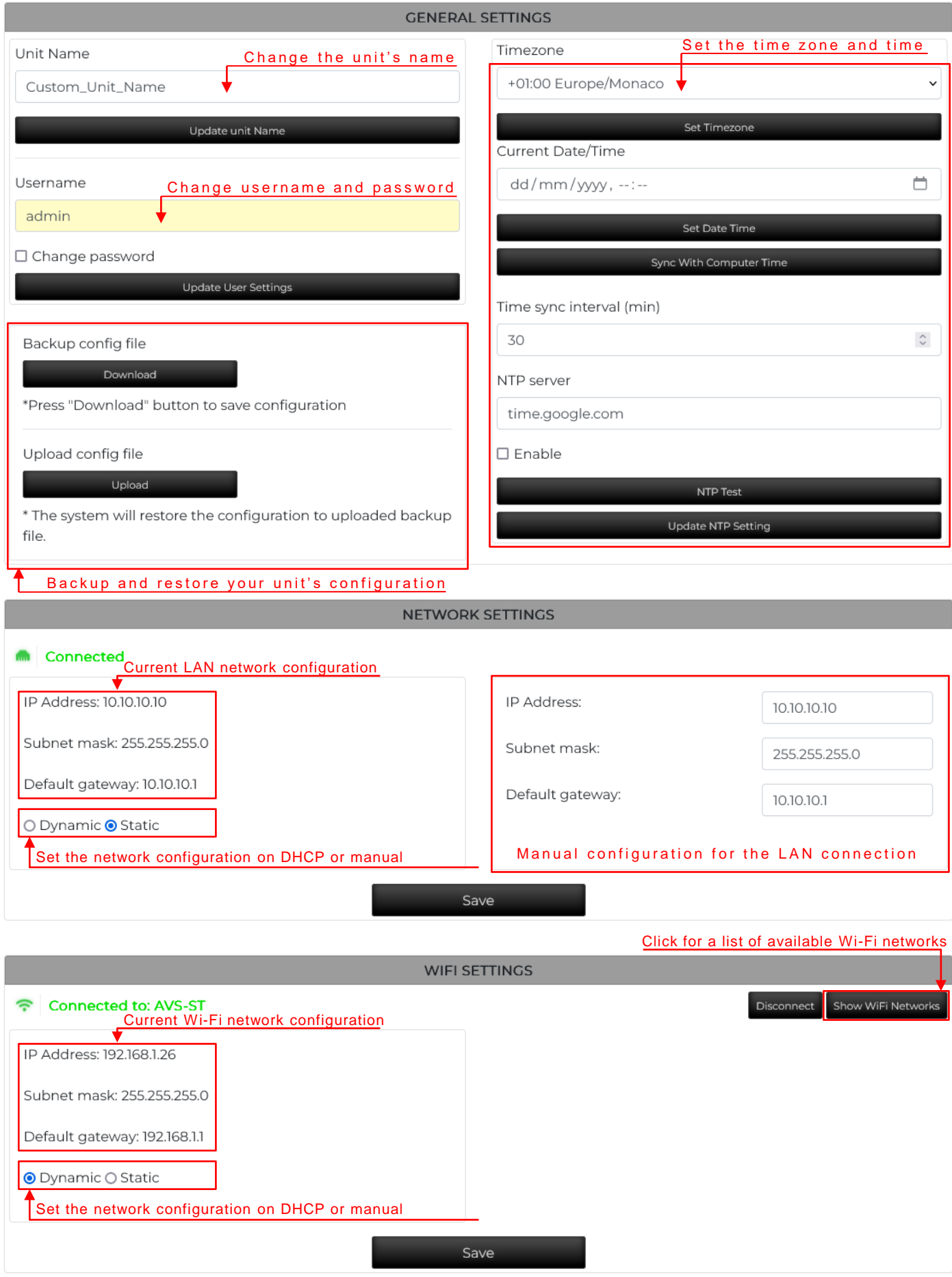

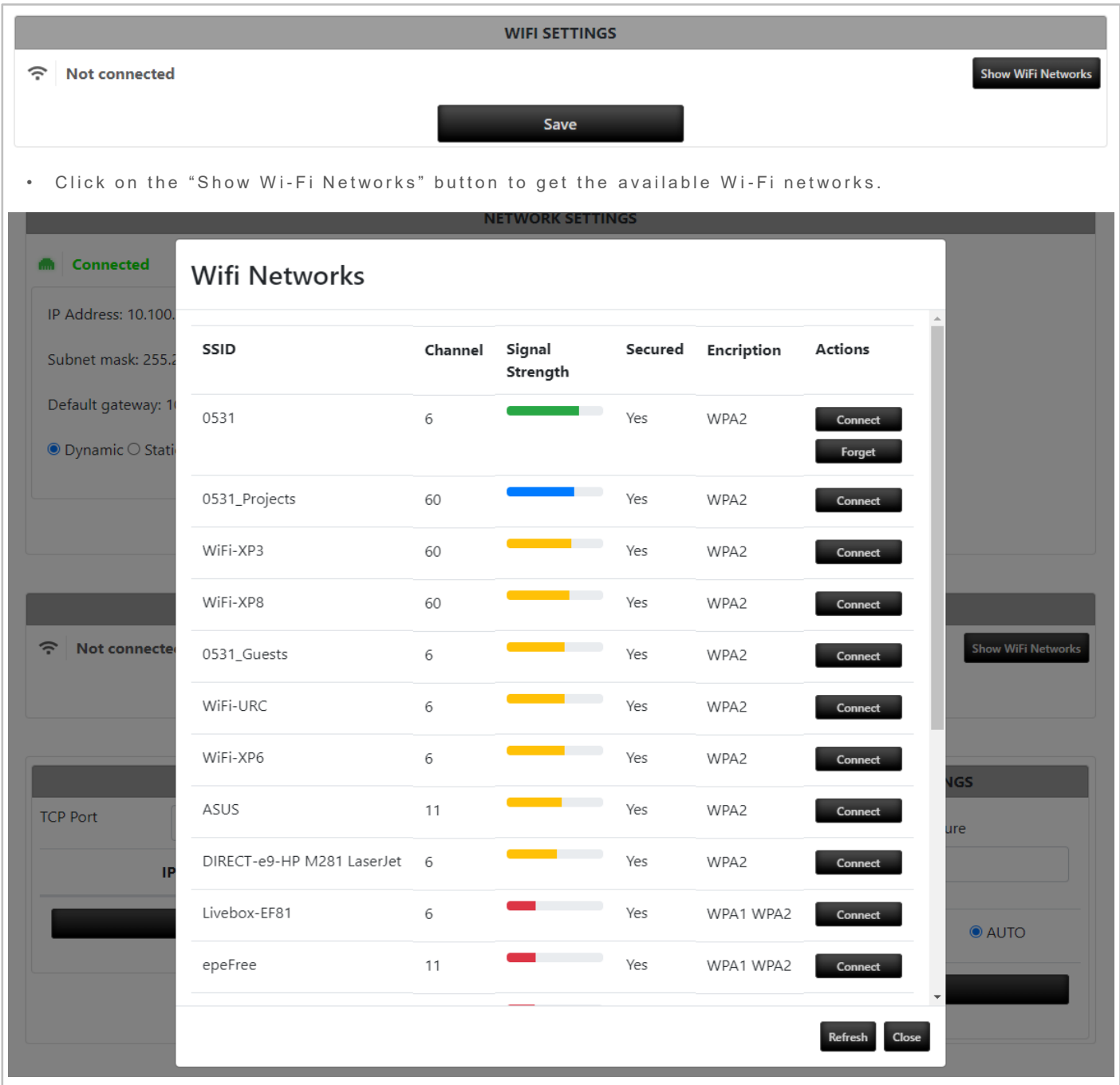

- Select the network you want to use and click "Connect".
- Input the correct password and wait until the connection is established.

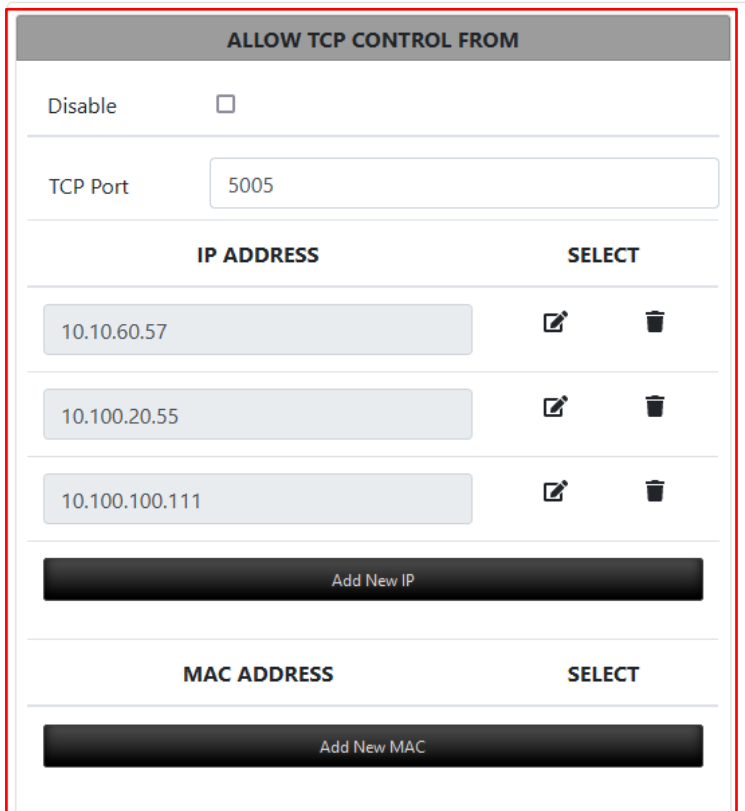

#### TCP control filtering

When the "Disable" checkbox remains unchecked, the unit will exclusively accept SSH and TCP direct commands from devices listed either by their IP address or MAC address.

This functionality is particularly advantageous within networks utilizing DHCP.

Conversely, when the "Disable" checkbox is enabled, the unit will accept incoming SSH and direct TCP commands from any device connected to the network.

It is important to note that if you are utilizing the TCP filtering feature, you must include either the IP address or MAC address of the Windows machine running the Windows control application in your whitelist to enable unit control.

In scenarios where the Windows control application machine frequently moves across VLANs or does not possess a dedicated IP address, it is recommended to whitelist its MAC address within this list for optimal performance.

Upload firmware

Online Update

#### System

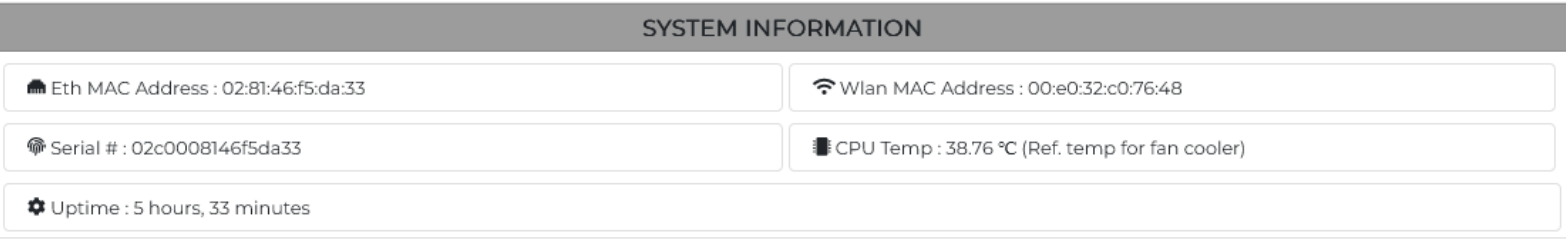

#### **SYSTEM VERSION**

Current version: v1.7 / 05.09.2023

- The "System Information" portion shows details of the network, both ethernet and Wi-Fi MAC addresses, unit's serial number, CPU temperature and unit's uptime information.
- The "System Version" information displays the current OS version and using the "Upload Firmware" and "Online Update" buttons you will be able to update to the latest version using either our OTA mechanism or by uploading the latest firmware file you can download from our site.
	- Save the configuration when all the modifications are finished.

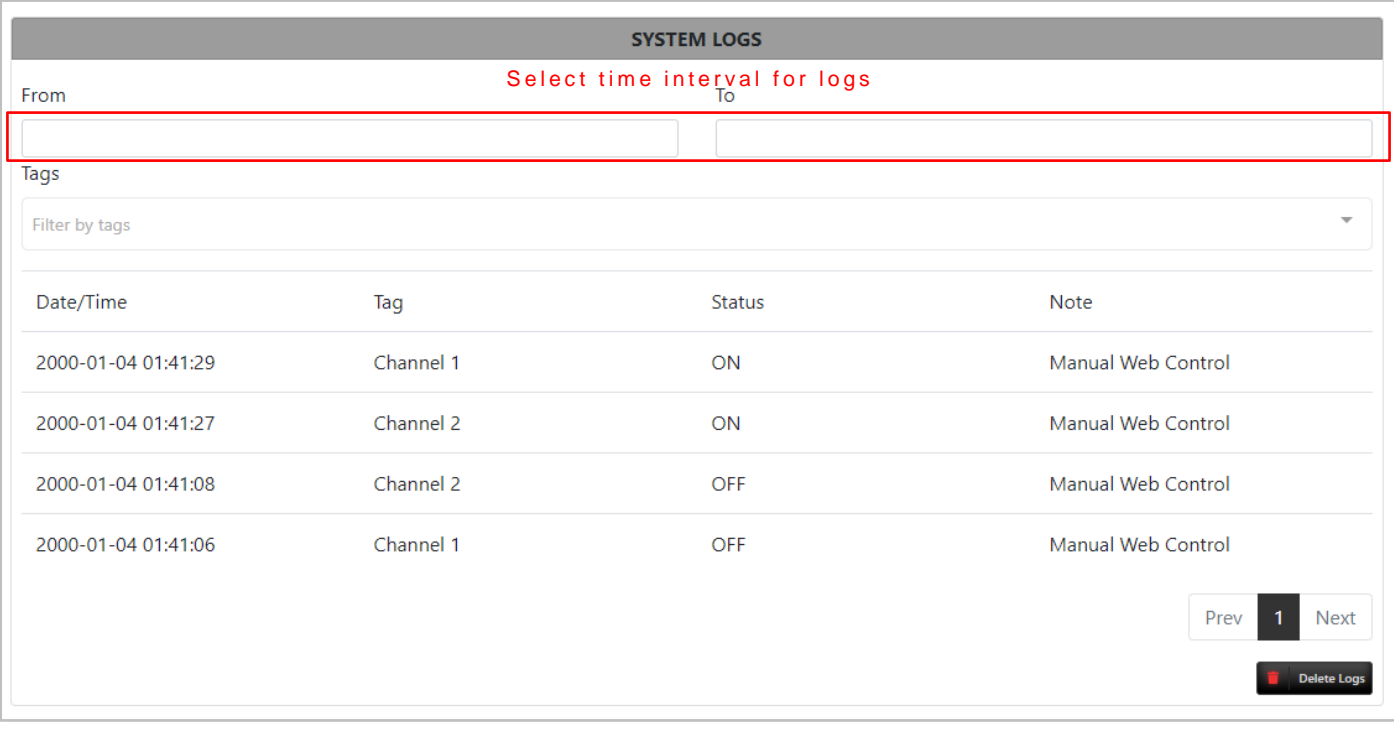

#### System restart procedure:

- Push and hold the "SW-Reset" button for 5 seconds and the unit system will restart. This operation will have no effect over the outlets.
- System restart can also be done from the webpage -> Settings.

#### Factory reset:

• Push and hold the "SW-Reset" button for 15 seconds. The unit will restart and reset to the default factory settings. (IP address: 10.10.10.10, User: admin, Password: admin). This operation will have no effect over the outlets.

#### Operation and troubleshooting:

- The unit is ready when the "Sys" LED is blinking.
- The output On/Off indicator LED is ON when the outlet is active and OFF when the output is disabled.
- In case of any internal failure, the "Sys" LED will turn completely OFF or will stay fully ON.
- Contact our support team for any problem or question you might have: support@soleux.com

#### Thank you for choosing our products

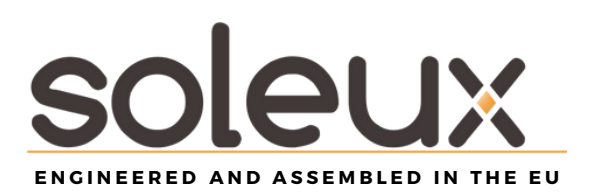